## **Checking the Status of a Bill Using Bill Number or Identifying Word or Phrase**

## slature Regular Session egislature Online gislation | Sea<u>r</u>ch | Co<u>m</u>mittees | <u>C</u>alendars **Search Legislation** Legislature:  $88(R) - 2023$  $\bullet$ O Word/Phrase Bill Number Go **Additional Searches Text Search Statutes Bill Lookup** Constitution **Bill Search** Reports Amendments **View Votes** Sections Affected Administrative Code Legislative Archive System How Do I ... Find list of filed bills? Follow the status of a bill? Contact my legislator? Find how a legislator voted? Find when hearings are scheduled? View the text of a bill? Testify at a House committee hearing?  $more$ My TLO **Track Legislation With Bill Lists Receive Bill and Meeting Alerts** Subscribe to RSS Feeds **View Content on Mobile Device** Saved Bill, Text, Amendment Searches

To check on the status of a particular bill, go to the middle column. Type in the bill number or a word or phrase. For example, if you enter school funding, and press go, you will be taken to the next page that shows matches. Bills are listed as HB or SB. Information under each includes Author, Caption. And Excerpt. You can check the status of any bill here.

## That page looks like this.

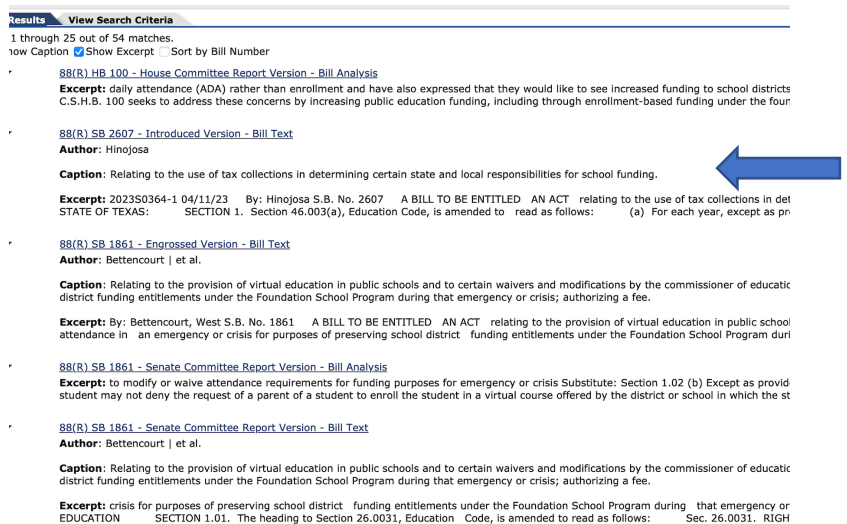

 Author: Hinojosa Caption: Relating to the use of tax collections determining certain state and local respon sibilities for school funding. Excerpt: This has additional Information. The 88<sup>th</sup> legislative Session will soon be over so Now is the time to act.